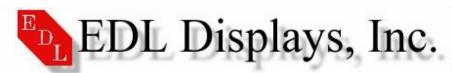

## MICROPROCESSOR BOARD

### **THEORY**

The microprocessor board verifies that the input sync signals are stable and within the range of the monitor. It sends the sync information to the deflection circuitry then confirms that the deflection circuits are working properly, it will then engage the high voltage power supply 'HVPS' which in turn powers the tube. This board also contains the blanking circuits and sends stabilization signals to the video boards. The micro board also stores the values of the user customizable settings in the non-volatile RAM.

# **TESTING**

- 1. Visually inspect PCB assembly
- 2. Preset 'R145' to 11 o'clock position
- 3. With a meter; '+' lead to collector of 'Q100', '-' lead to gnd (rear panel BNC connector) apply power and adjust 'R145' until meter displays 4.7VDC
- 4. Check composite and separate sync inputs

#### TROUBLESHOOTING

- 1) Unit cycles
  - Check horizontal and vertical drive signals
  - Check all modifications
- 2) Unit will not sync on 5 wire or composite sync
  - Replace 'U1' and/or 'U2' (LM319)

# MIPRCS LOGIC CONTROL BOARD REPLACEMENT

P/N 6100-0102-03

Tools Required: 1. Screwdriver, common, straight slot.

#### REPLACEMENT PROCEDURE

- 1. Turn a/c. power OFF at front panel.
- 2. Disconnect the monitor a/c. power cord and the H&V BNC cables on the MIPRCS Logic Control Board.
- 3. Unscrew the two captive screws on the MIPRCS Logic Control Board.
- 4. Remove the MIPRCS Logic Control Board from its slot. As a precaution, inspect the module connector and the Mother Board mating connector for damage.
- 5. Verify the firmware revision on the replacement board and set SW-3 on 6119-0106-03 Low Voltage Power Supply according to its replacement procedure. Install the replacement board.
- 6. Tighten the two captive screws to seat the MIPRCS Logic Control Board and complete the connection to the Mother Board.
- 7. Connect the H&V BNC cables to their appropriate connectors and connect the a/c. power cord.
- 8. Apply a/c. power and input signals and check the display for proper operation.